# **Advanced Techniques for Reading Difficult and Unusual Flat Files**

Kim L. Kolbe Ritzow of Systems Seminar Consultants, Kalamazoo, MI

techniques that can be used to read more difficult the subsequent logic to determine if the record types of flat files. Topics to be discussed will should be kept or not. If the record meets the include: reading multiple layout files, strategies for criterium it will continue on to the next INPUT reading hierarchical files, advanced input pointers, statement and will eventually be output to the data and the various uses of the SCAN, INDEX and set via the implicit output at the bottom of the Data INDEXC functions to assist in reading data. Step. If the record does not meet the criterium, it

is not only useful for selectively reading data, but is also an important tool in reading multiple layout files. **Reading Multiple File Layouts**

read data. The following code is not bad, but it is also not very efficient because it reads in all the by the fact that each line requires a different type of fields and then determines if it wants the record or input statement and that there is no predictability to

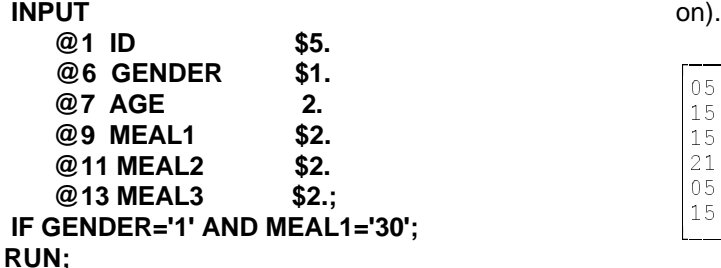

However, the following code using the single trailing @ to selectively read the data is a lot more efficient than the previous code:

### **DATA CONSUMER;**

```
 INFILE 'C:\FLATFILE\EAT.DAT';
 INPUT
    @6 GENDER $1.
    @9 MEAL1 $2. @;
  IF GENDER='1' AND MEAL1='30';
 INPUT
    @1 ID $5.
    @7 AGE 2.
    @11 MEAL2 $2.
    @13 MEAL3 $2.;
RUN;
```
Abstract **Abstract** the necessary fields and holds the record with the This paper will discuss the various tricks and single trailing @. The record is then checked with **Selectively Reading Data** the top of the data step to grab a new record. The single trailing  $@$  used on the INPUT statement Thus, minimizing the amount of initial information is not only useful for selectively reading data, but is  $\qquad$  that is read in before the data is subset. This code is more efficient because it first reads in continues no further and control is sent back up to

One way to use the single trailing @ is to selectively useful is to read flat files which contain multiple file<br>
read data. The following code is not bad, but it is lavouts within a single flat file. This type is identifie not: the order in which the record will appear (the first **DATA CONSUMER;** The state of the state of the state of the state of the state of the state of the state of the state of the state of the state of the state of the state of the state of the state of the state of the state **INFILE 'C:\FLATFILE\EAT.DAT';** 5 records first and then a type 21 record, and so Another way in which the single trailing @ can be record could be a type 15 record, and then a type

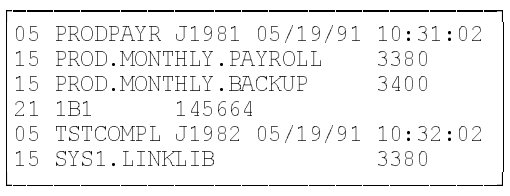

# **DATA JOBS(KEEP=JNAME JNUM JDATE JTIME) DSNS(KEEP=DSN UNIT) TAPE(KEEP=ADDR VOLUME); INFILE 'C:\FLATFILE\SYSTEM.DAT'; INPUT @1 TYPE \$2. @; IF TYPE='05' THEN DO; INPUT @4 JNAME \$8. @13 JNUM \$5. @19 JDATE MMDDYY8. @28 JTIME TIME8.; OUTPUT JOBS; END; ELSE IF TYPE='15' THEN DO;**

 **INPUT @4 DSN \$22. @28 UNIT \$4.;**

```
END: END: END: END: END: END: END: END: END: END: END: END: END: END: END: END: END: END: END: END: END: END: END: END: END: END: END: END: END: END: END: END:
 ELSE IF TYPE='21' THEN
  DO; DATA CONSUMER;
         @13 VOLUME $6.; INPUT
   OUTPUT TAPE; @1 NAME $5.
 END; @7 GENDER $1. 
RUN; @9 AGE 2. /
```
# Reading Multi-Line Per Observation Files **@3 HEL\_DIET** \$1.

Multi-line per observation files are similar to **@5 WEIGHT 3.** multiple layout files (demonstrated above) in that **@9 DIABETIC \$1. /** both types of files have differing types of record **@1 MEAL1 \$3.** layouts for each line of data. The main difference **@5 BEV1 \$1.;** between the two is that a multi-line per observation **RUN;** file will have the same number of lines for each observation and they will always come in the same, 3. One input statement, one semicolon, and predictable order. The multiple layout files on the pound pointers (this method is the most other hand, do not always have the same number flexible because you can selectively read of lines, nor do they have any predictability in the cards of data in, but it also is the least order in which the information will appear. efficient because the input buffer contains Because of the predictability in the multi-line per all three lines of data at once whereas the observation files, they are relatively easy to read.  $\blacksquare$  other two methods only ever have one line

An example of what the data looks like coming in:

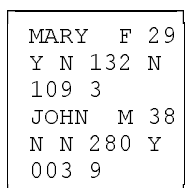

.)))))))))))-

Multi-line per observation files, can be read one of three ways:

1. Separate input statements for each line:

### **DATA CONSUMER;**

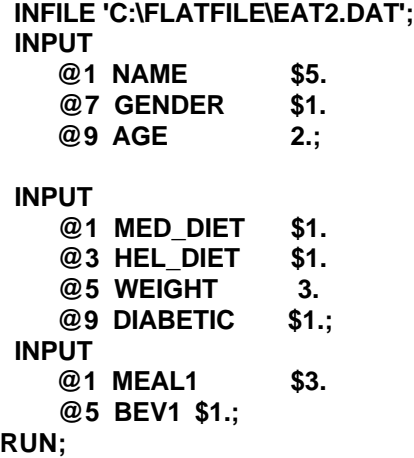

**OUTPUT DSNS;** 2. One input statement, one semicolon, and

```
 INPUT @4 ADDR $3. INFILE 'C:\FLATFILE\EAT2.DAT';
                                   @1 MED_DIET $1.
```
at a time in the buffer):

# **DATA CONSUMER;**

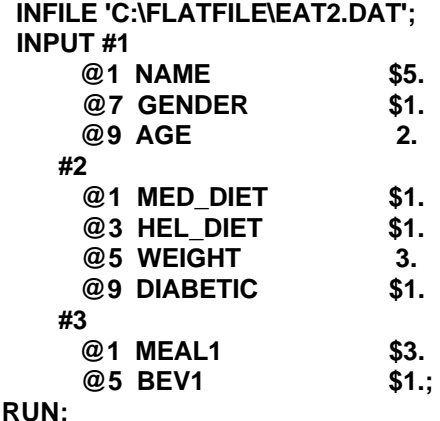

Regardless of which style of input statement you use, the resulting output SAS data set will look the same.

# **Hierarchical Files**

Hierarchical files are simply a variation on the multiline per observation files (as demonstrated above). Multi-line per observation files always have a fixed number of line per observation (in my example three lines per observation, but it could have just as easily been five lines or six lines of information for each observation. The key here is that it is always the same number of lines- whatever the number may be). Hierarchical files on the other hand, have

observation may have two lines of the data, the what type of record you have (by reading in that next observation may have four lines, and so on. field, holding it and checking its value), making sure Because of this variability, they are much like the you RETAIN the header record's information so it multiple layout files that we saw a while back, but will appear on the same line as the detail record's are different in that we are dealing with A SINGLE information, and making sure you output the record OBSERVATION which has a varying number of each time after you have read in a detail record. lines associated with it, whereas in the multiple layout files, there were different types of This solution will work for those types of observations residing on the same incoming data hierarchical files which have a header record and set that were split off into separate outgoing SAS a varying number of detail records each on a data sets after having been read in. Separate line. As a result, this code will "flatten

card reference) on each record to help distinguish information being repeated on each of the lines of what type of record, or card, you are dealing with. detail data. Hierarchical files typically consist of a header record and a varying number of detail records. An example of what the data looks like by the time

An example of what the data looks like coming in:

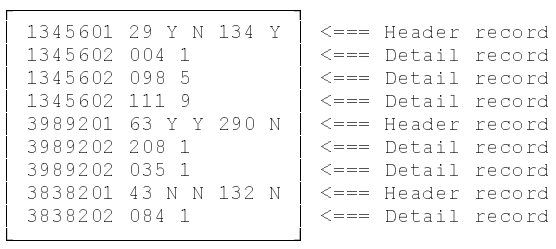

### **DATA CONSUMER;**

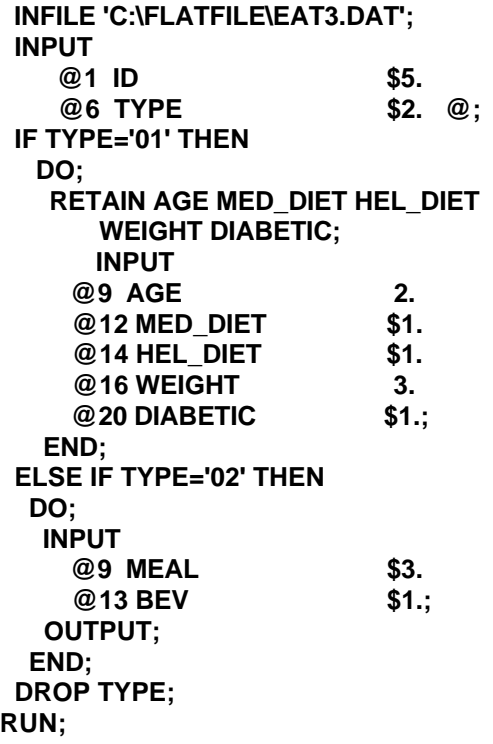

a varying number of lines per observation. One The key to reading this type of file is to first identify

Hierarchical files usually have a record type (or line for each detail record with the header record out" the hierarchical structure into a file with one

it makes it to the SAS data set:

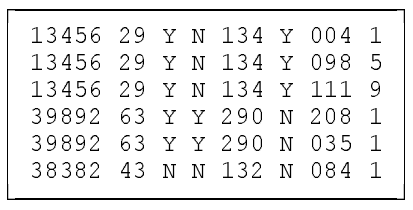

# **Other Variations on a Hierarchical File**

Hierarchical files can come in different varieties. For example, rather than having one header record with a varying number of detail records on separate lines as we saw in the previous example, one could also have a hierarchical file that has a header record with a varying number of detail records on the SAME line as the header record. Typically these files are not fixed block in their length, but rather, are variable length files.

There are many different ways in which these types of hierarchical files can be read. Which way you read them, largely depends on how the file was created and what information you can use to key off of to determine if you are on a header or detail record, or when there are no more detail records left to be read. The following are some of the possible scenarios for these types of files:

1. In the header record there is information indicating how many detail records are to be expected:

An example of what this type of data might look like:

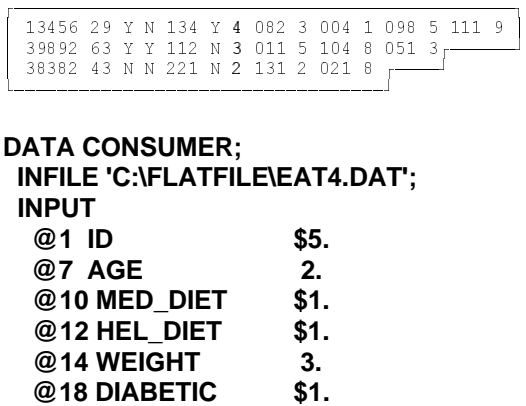

 **@20 HOWMANY 2. @; DO I=1 TO HOWMANY; INPUT MEAL \$CHAR4. BEV \$CHAR2. @; OUTPUT; END; DROP I HOWMANY; RUN;**

In this solution, it is important to hold the record at the end of reading in the header record because the detail information will be located on the same line and a subsequent INPUT statement has to be coded with a DO loop surrounding it. The DO loop will simply control how many times the detail information will be read on a given line.

On the second INPUT statement (the one within the DO loop), it is EXTREMELY important that the INPUT statement not be coded with any pointers or column references. If it is, you will hang the pointer up in a given spot and you will never read in anything but the first detail record's information. It is the width of the informats that advance the pointer. It is also extremely important that within this second INPUT statement a single trailing @ be coded at the end of the INPUT statement so that the current line will be held in order for additional detail records to be read. If the single trailing @ is forgotten, the record will be released and information from the subsequent observations will appear on the same line as the first observations data on the output SAS data set. The current line will be released at the end of the DO loop.

Finally, it is important that the record be OUTPUT within the DO loop so that each detail record will be output, one at a time. A RETAIN is not required in this solution, as in the previous solution, because the header record information is on the same line as the detail record's information, whereas in the previous example it was physically located on a

different line and therefore its value needed to be retained to get the information on the same line as the detail record prior to outputing the data.

it makes it to the SAS data set: An example of what this data looks like by the time

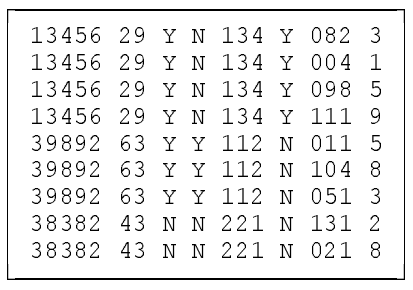

2. Another variation on this type of file is that it may tell you when there ARE NO MORE records rather than how many records to expect:

An example of what this type of data might look like:

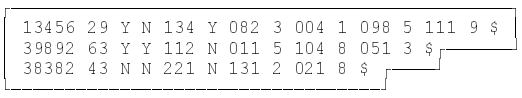

```
DATA CONSUMER;
 INFILE 'C:\FLATFILE\EAT5.DAT';
 INPUT
  @1 ID $1.
  @7 AGE 2. 
  @10 MED_DIET $1.
  @12 HEL_DIET $1.
  @14 WEIGHT 3.
  @18 DIABETIC $1. @;
 DO UNTIL(EOFLAG='$');
   INPUT MEAL $
     BEV $ 
     EOFLAG $2. +(-1) @;
   OUTPUT;
 END;
 DROP EOFLAG;
RUN;
```
Here too, it's important that the second INPUT statement does not contain any pointer or column references and that the OUTPUT statement is coded within the DO loop. The use of a DO UNTIL

is important, because it does not check the While the initial data coming in to this data step condition until the BOTTOM of the DO loop, at (EAT6.DAT) looks slightly different than the data in which time the indicator being checked has already the previous example (EAT5.DAT), the resulting been read in. **output SAS data set would look exactly the same** 

While the initial data coming in to this data step accordingly to accommodate the different structure (EAT5.DAT) looks slightly different than the data in of the data coming in. the previous example (EAT4.DAT), the resulting output SAS data set would look exactly the same **Variable Length Files** because the data step's syntax was adjusted Sometimes hierarchical files are the source of accordingly to accommodate the different structure variable length files, but not all variable length files of the data coming in. have to be hierarchical. A variable length file has

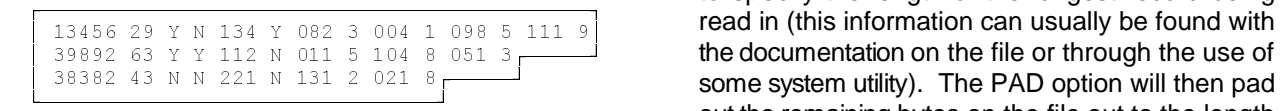

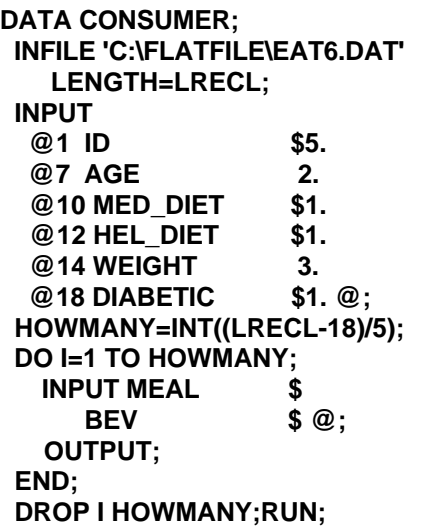

The LENGTH= option on the INFILE statement will return to the pseudo-variable you defined as LRECL which will contain the length of each record at compile time. Knowing that each header record has a fixed length of 18 bytes, or characters, it can be subtracted from the total length of the record and then divide by the length of the detail records to determine how many detail records are on the file (notice one the number of detail records is determined, the solution is much like what was done when that information is actually provided on the file, as we saw in an earlier example).

because the data step's syntax was adjusted

3. Finally, you know neither how many detail records physically end in different positions. records to expect, nor when there are no Without some special tricks and techniques these more detail records. Rather, you must files can be difficult to read. There are several figure this out yourself: ways in which a variable length file can be read, but An example of what this type of data might look option in addition to the PAD option on the INFILE like: statement. The purpose of the LRECL= option is differing lengths for each record on the file. The one of the easiest ways is to use the LRECL= to specify the length of the longest record being read in (this information can usually be found with some system utility). The PAD option will then pad out the remaining bytes on the file out to the length specified on the LRECL= with blanks. These two options essentially turn an

> otherwise variable length file into a fixed length file which we can then read like we would any other fixed length file.

> An example of what this type of data might look like:

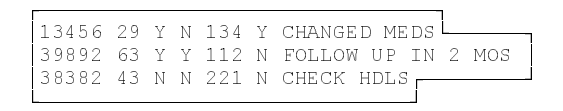

# **DATA CONSUMER; INFILE 'C:\FLATFILE\EAT7.DAT' LRECL=45 PAD; INPUT @1 ID \$5. @7 AGE 2. @9 MED\_DIET \$1. @10 HEL\_DIET \$1. @12 WEIGHT 3. @18 DIABETIC \$1. @20 DESCRIB1 \$24.; RUN;**

# **Free Form Files**

A lot of times people confuse variable length files with free form files, each of which require different

information that start in the same place but the last current line's information even before its done variable's value physically ends in a different place reading in all of its data. for each record. A free form file, on the other hand, has information that does not begin and end in nice, neat columns but does have the same length for each record. This type of data requires the use of list input and oftentimes, a bunch of other special tricks and techniques to get the data These types of files are often misleading because

```
+)))))))))))))))))))))))))))))),
 SUE H 12 3239.12 123.83
 JENNIFER S 14 5692.10 388.38
 MARK H 24 1928.23 28.12
.))))))))))))))))))))))))))))))-
```
**DATA SOFTSALE; INFILE 'C:\FLATFILE\SOFTSALE.DAT'; INPUT NAME \$ DIVISION \$ YEARS SALES EXPENSE;**

# **RUN;**

This style of input does assume that the fields are blank delimited. If they are delimited by something other than a blank, such as commas and double quotes (as if often the case when reading in an export file from a spreadsheet package like Lotus, Excel, or Symphony) then the DLM= option needs to be used on the INFILE statement:

+)))))))))))))))))))))))))))))))))))))), \* "SUE", "H", 12, 3239.12, 123.83 \*  $\vert$  "JENNIFER", "S", 14, 5692.10, 388.38  $\vert$  $\vert$  "MARK", "H", 24, 1928.23, 28.12  $\vert$ 

.))))))))))))))))))))))))))))))))))))))-

# **DATA SOFTSALE;**

```
 INFILE 'C:\FLATFILE\SOFTSAL2.DAT'
   DLM='",';
 INPUT NAME $
    DIVISION $
    YEARS
    SALES
    EXPENSE;
```
# **RUN;**

# **Tab Delimited Files**

Files that are tab delimited can be read one of two ways by either using the DLM= or the EXPANDTABS options on the INFILE statement.

types of solutions in order to read them. If you fail to accommodate for the tab delimiters in Variable length files typically have columns of the file, the tabs will prematurely release the

> +))))))))))))))))))))))))))))))))))))))))))))))), % SUE H 12 3239.12 123.83<br>JENNIFER S 14 5692.10 % 14 5692.10 388.38<br>24 1928.23 28.12  $MARK$  H .)))))))))))))))))))))))))))))))))))))))))))))))-

read in correctly. **they look like** they are blank delimited when they are blank delimited when they An example of what this type of data might look INFILE statement to handle this problem, what will like: be type in quotes is the hex equivalent of a tab really are not. If you use the DLM= option on the which is a non-displayable character in order to read the data:

### **DATA SOFTSALE; INFILE 'C:\FLATFILE\SOFTSAL3.DAT' DLM=' ';**

 **INPUT NAME \$ DIVISION \$ YEARS SALES EXPENSE;RUN;**

Another possibility is to use the EXPANDTABS option on the INFILE statement. This option is only useful in reading files that contain tabs which were created on the same host system as it's trying to be read in on:

# **DATA SOFTSALE;**

```
 INFILE 'C:\FLATFILE\SOFTSAL3.DAT'
    EXPANDTABS;
  INPUT NAME $
     DIVISION $
     YEARS
     SALES
     EXPENSE;
RUN;
```
### **Advanced input pointers**

There are a variety of advanced features available on the input statement which can help read certain types of data:

### **N=5;**

**INPUT @N NAME \$CHAR10.;**

### **N=2;**

**INPUT @(N+3) NAME \$CHAR10.;**

**INPUT @'Mr.' NAME \$CHAR10.;**

**SEARCH='Mr';** variables are created as a result. **INPUT @(SEARCH!!'.') NAME \$CHAR10.;**

We also have the ability to use formatted lists with data set, this may be the next best alternative. pointers, which are useful when you need to read in a bunch of data that has an identifiable and **A couple more examples of the \$VARYING** repetitive pattern associated with it: **informat using the INDEX and INDEXC functions**

+)))))))))))))))))))))))))))))))))))))),  $|AK065 AZ101 ALO92 ARO78......$ .......WY054 .))))))))))))))))))))))))))))))))))))))-

### **DATA TEMPS;**

 **INFILE 'C:\FLATFILE\TEMPDATA.DAT'; INPUT @1 (STATE1-STATE50) (\$2. +4) @3 (TEMP1-TEMP50) ( 3. +3); RUN;**

# **Using the \$VARYING Informat**

One client I currently work for reads in a lot of data that isn't truly a flat file, rather it's a report stored as a text file. These files come either from the user creating them by using PROC PRINTTO (a SAS procedure used to capture procedural output see the bibliographic reference for "Customized Report Writing Using PROC PRINTTO" for an example of why they might be doing this); or, these files can come from some other software that the company owns which allows them to track competitor's sales. This software product cannot build a flat file of the information, rather it builds a report which the analyst then saves to disk. Once its been saved to disk it is then reads in, a SAS data set is built, and it is merged with other internal information for reporting purposes.

Reading reports as an incoming flat file can sometimes be tricky, but using the \$VARYING informat can make the process a lot easier.

Lets first take the case attempting to read in procedural output created by using PROC PRINTTO (see **Tables 1 and 2** for examples of what the data looks like coming in and the code used to read it in, respectively).

In this example, each line of the report's text is read in as a varying length record. The \$VARYING200. with the LRECL option says, "read to a length of

**SEARCH='Mr.';** 200 or to the length of the record, whichever **INPUT @SERACH NAME \$CHAR10.;** comes sooner". Then, through the use of SCAN function, the line of text is parsed apart and macro

**N=4; N=4** as is being done in this example, one runs the risk **INPUT +N NAME \$CHAR10.; CHART 10.** of the report's format changing and the code **INPUT +(-5) NAME \$CHAR10.; EXECUTE:** when you need access to a certain statistic's value Obviously, whenever scanning the text of a report, suddenly no longer working. However, sometimes that you cannot otherwise obtain through a SAS

> **will be shown during the presentation, but will not appear within the paper due to limitations on the number of pages.**

# **In Summary**

This paper has demonstrated a number of advanced techniques that can be used to read more difficult types of flat files.

I have never, in my many years of SAS programming, found a flat file that I cannot read in SAS. Oftentimes, it just requires rethinking the problem, approaching it in a different and perhaps unfamilar way, and introducing some new and unusual techniques to get the data read in correctly. When in doubt, ask for some help and chances are someone can come up with alternate idea as to how to approach the problem.

# **Trademark Notice**

SAS is a registered trademark of the SAS Institute Inc., Cary, NC, USA and other countries.

### **Useful Publications**

Kolbe Ritzow, Kim (1996), "Customized Report Writing Using PROC PRINTTO", Proceedings of the 7th Annual MidWest SAS Users Group **Conference** 

Any questions or comments regarding the paper may be directed to the author:

> Kim L. Kolbe Ritzow Systems Seminar Consultants Kalamazoo Office 927 Lakeway Avenue Kalamazoo, MI 49001 Phone: (616) 345-6636 Fax: (616) 345-5793 E-mail: KRITZOW@AOL.COM

```
+)))))))))))))))))))))))))))))))))))))))))))))))))))))))))))))))))))))))))))))))))))))))))))),
 Model: MODEL1
 Dependent Variable: RESULT
* *
                           Analysis of Variance
* *
\sim Sum of Mean \sim Mean \sim\begin{vmatrix} \cdot & \cdot & \cdot & \cdot \\ \cdot & \cdot & \cdot & \cdot & \cdot \\ \cdot & \cdot & \cdot & \cdot & \cdot \end{vmatrix} Source DF Squares Square F Value Prob>F \begin{vmatrix} \cdot & \cdot & \cdot & \cdot \\ \cdot & \cdot & \cdot & \cdot \\ \cdot & \cdot & \cdot & \cdot \end{vmatrix}* * 1 4224476.4575 4224476.4575 1466.742 0.0001
* Error 19 54723.35203 2880.17642 *
\begin{array}{|c|c|c|c|c|c|}\n\hline\n\text{C Total} & \text{20 4279199.8095} \\
\hline\n\end{array}* *
* Root MSE 53.66728 R-square 0.9872 *
* Dep Mean 458.09524 Adj R-sq 0.9865 *
              C.V. 11.71531
* *
                           Parameter Estimates
* *
\begin{array}{|c|c|c|c|c|c|}\n\hline \end{array} Parameter Standard T for H0: \begin{array}{|c|c|c|c|c|c|}\n\hline \end{array}* Variable DF Estimate Error Parameter=0 Prob > |T| *
\begin{array}{|l|c|c|c|c|}\n\hline\n\text{INTERCEP} & 1 & 62.314\,\text{059} & 15.61882273 & 3.990 & 0.0008 & \text{\textcolor{red}{\textbf{0.0008}}}\n\hline\n\end{array}* CONC 1 1.168974 0.03052305 38.298 0.0001 *
* *
.))))))))))))))))))))))))))))))))))))))))))))))))))))))))))))))))))))))))))))))))))))))))))))-
```

```
Table 1
```
**FILENAME OUTFILE 'C:\OUTFILE';** \*point to external flat file ; **OPTIONS NOCENTER NODATE;**  $\bullet$  **\*whenever using PRINTTO its a good idea**  to turn off centering and suppress the date for ease of scanning later on ; **TITLE**; **TITLE EXECUTE: TITLE** *TITLE TITLE TITLE Also a good idea to turn off title;* **PROC PRINTTO NEW PRINT=OUTFILE;**  $\qquad$  \*turn on capture facility  $\qquad$ ; **RUN; PROC REG;** The state of the state of the state of the state of the state of regression  $\cdot$ ;  **MODEL RESULT=CONC; RUN; PROC PRINTTO;**  $\qquad$  **\*turn off capture facility** ; **RUN; DATA NULL**; The set of the set of the set of the set of the set of the set of the set of the set of the set of the set of the set of the set of the set of the set of the set of the set of the set of the set of the set of **INFILE OUTFILE LENGTH=LRECL;**  $\qquad$  \*find the length of each rec. read; **INPUT LINE \$VARYING200. LRECL;** The state of the state of the state of the state of the state of the state of the state of the state of the state of the state of the state of the state of the state of the state of the sta  **IF SCAN(LINE,1)='Root' THEN DO; DO**; **DO** is case sensitive is the sensitive in the sensitive in the sensitive is case sensitive in the sensitive is  $\frac{1}{2}$  in the sensitive is  $\frac{1}{2}$  in the sensitive is  $\frac{1}{2}$  in the sensitive is  $\frac{1}{2}$ **CALL SYMPUT('ROOTMSE',SCAN(LINE,3,' '));** \*assign macro var. values ;  **CALL SYMPUT('RSQUARE',SCAN(LINE,5,' '));** \*third parameter on scan ; **END;** The state of the state of the state of the state of the state of the state of the state of the state of the state of the state of the state of the state of the state of the state of the state of the state of the sta delimiters ;  **ELSE IF SCAN(LINE,1)='Dep' THEN CALL SYMPUT('DEP\_MEAN',SCAN(LINE,3,' ')); ELSE IF SCAN(LINE,1)='INTERCEP' THEN DO;**

 **CALL SYMPUT('INTERCPT',SCAN(LINE,3,' '));**

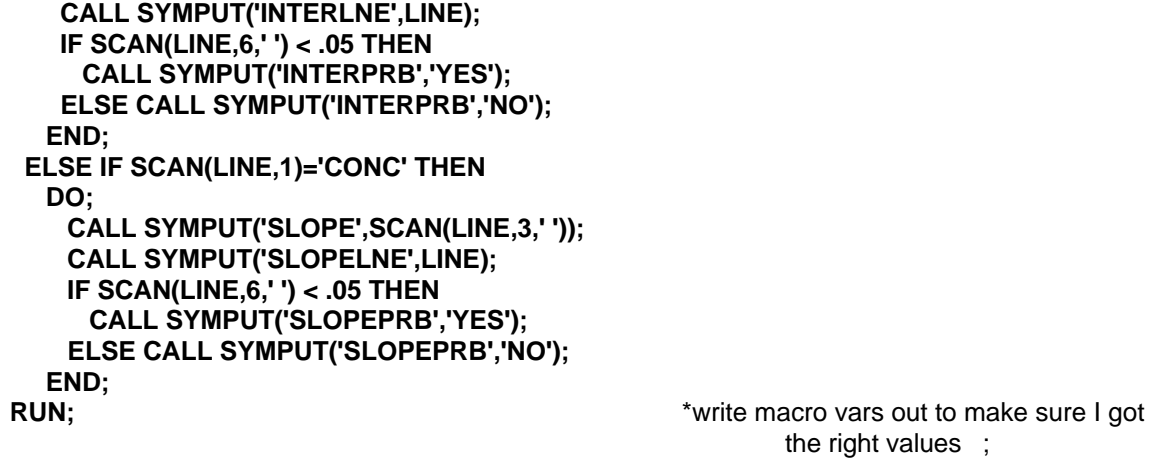

 **%PUT ROOTMSE=&ROOTMSE RSQUARE=&RSQUARE DEP\_MEAN=&DEP\_MEAN INTERCPT=&INTERCPT INTERLNE=&INTERLNE SLOPE=&SLOPE SLOPELNE=&SLOPELNE INTERPRB=&INTERPRB SLOPEPRB=&SLOPEPRB;**

Table 2